# MEMBUAT LABEL UNTUK TEXT, VIDEO & AUDIO

#### RPS dan kontrak kuliah

Administrasi Sistem Jaringan menggunakan kurikulum cisco 2 SRWE (Swicth, routing, wireless essentials)

Untuk dapat di daftarkan kelas di cisco mohon isi form berikut : https://forms.gle/MGhk8876PdUoTH2Z7

CCNA 7: Switching, Routing, dan Wireless Essentials (SRWE) mencakup arsitektur, komponen, dan operasi router dan switch di jaringan kecil dan memperkenalkan jaringan area lokal nirkabel (WLAN) dan konsep keamanan. Siswa mempelajari cara mengonfigurasi dan memecahkan masalah router dan switch, untuk fungsionalitas tingkat lanjut menggunakan praktik terbaik keamanan dan menyelesaikan masalah umum dengan protokol di jaringan IPv4 dan IPv6.

Pada akhir kursus, siswa akan dapat:

- 1. Konfigurasikan perutean VLAN dan Inter-VLAN dengan menerapkan praktik terbaik keamanan.
- 2. Memecahkan masalah perutean antar-VI AN nada nerangkat I aver 3 3. Konfigurasikan redundans 4. Memecahkan masalah Eth 5. Konfigurasikan alokasi ala 6. Konfigurasikan WLAN mer 7. Konfigurasikan keamanan

8. Konfigurasikan perutean s

watch<br>Penjerasan Kategori Metode Machine Learning

### Dataset dengan Class

### Supervised Learning

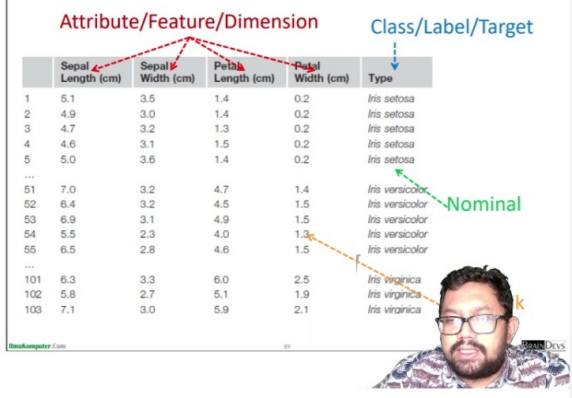

### LABEL, CONTOH LABEL, DIGUNAKAN UNTUK MENULISKAN PARAGRAF (TEXT), VIDEO DAN AUDIO

#### **KULIAH AUDIT SISTEM INFORMASI**

#### sapp.com/HoO0h9BXQ856UhWkGsNP9h

#### a Kuliah Audit Sistem Informasi

:atap maya selalu menggunakan URL https://us02web.zoom.us/j/83167304353? UJtZ1dlSWhUNkwzMDltZz09 setiap hari rabu jam 16.30

maya tidak selalu ada. menyesuaikan dan ada pengumumannya di wa group

## Langkah 1 : Hidupkan Mode Ubah

- Masuk ke dalam course
- Aktifkan "Hidupkan Mode Ubah"

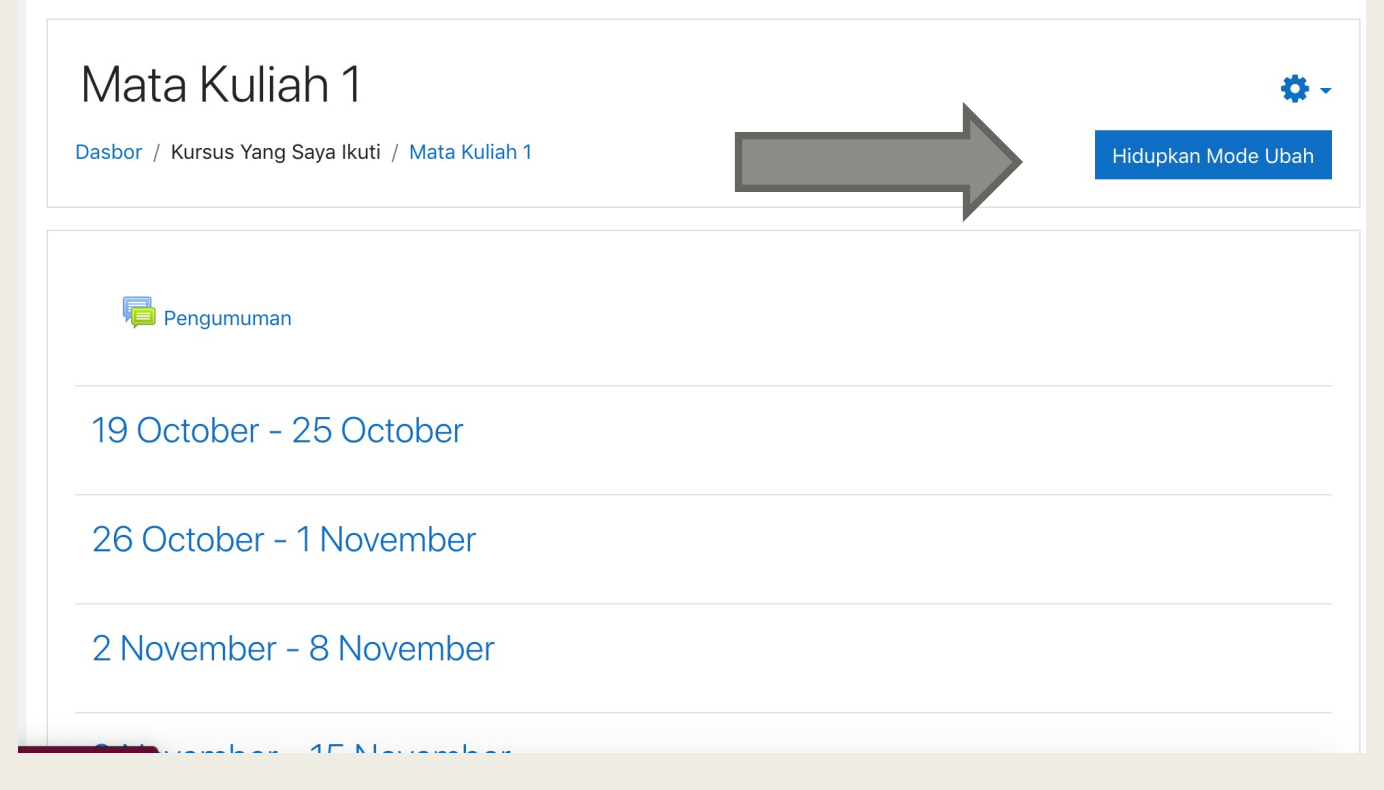

## Langkah 2 : Tambahkan akvitivitas/sumber

- Pilih minggu pertemuan atau topik yang akan ditambahkan
- Kemudian klik tambahkan sebuah aktivitas atau sumber

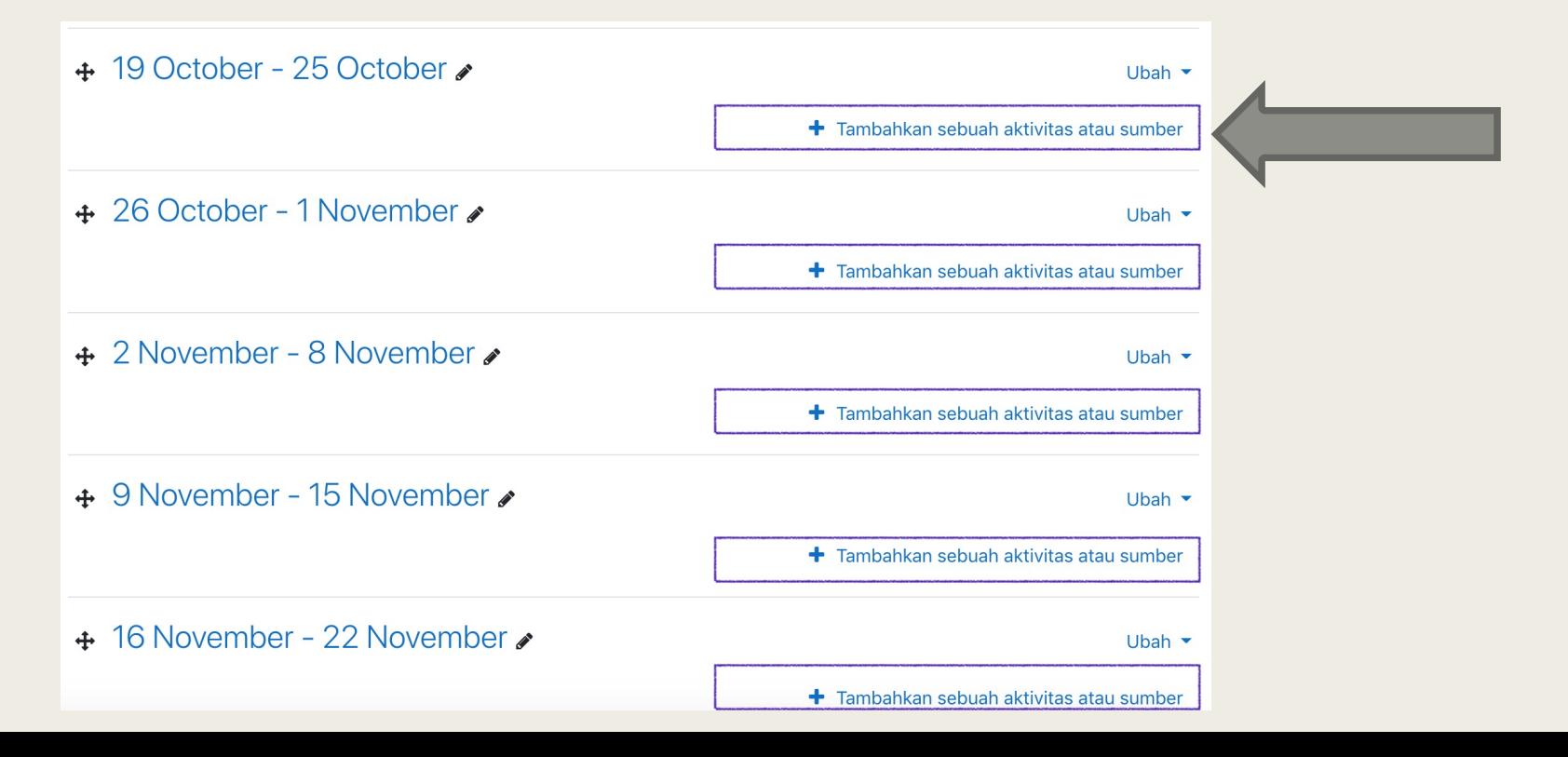

## Langkah 3 : Tambahkan label (cari "label" pada popup pencarian)

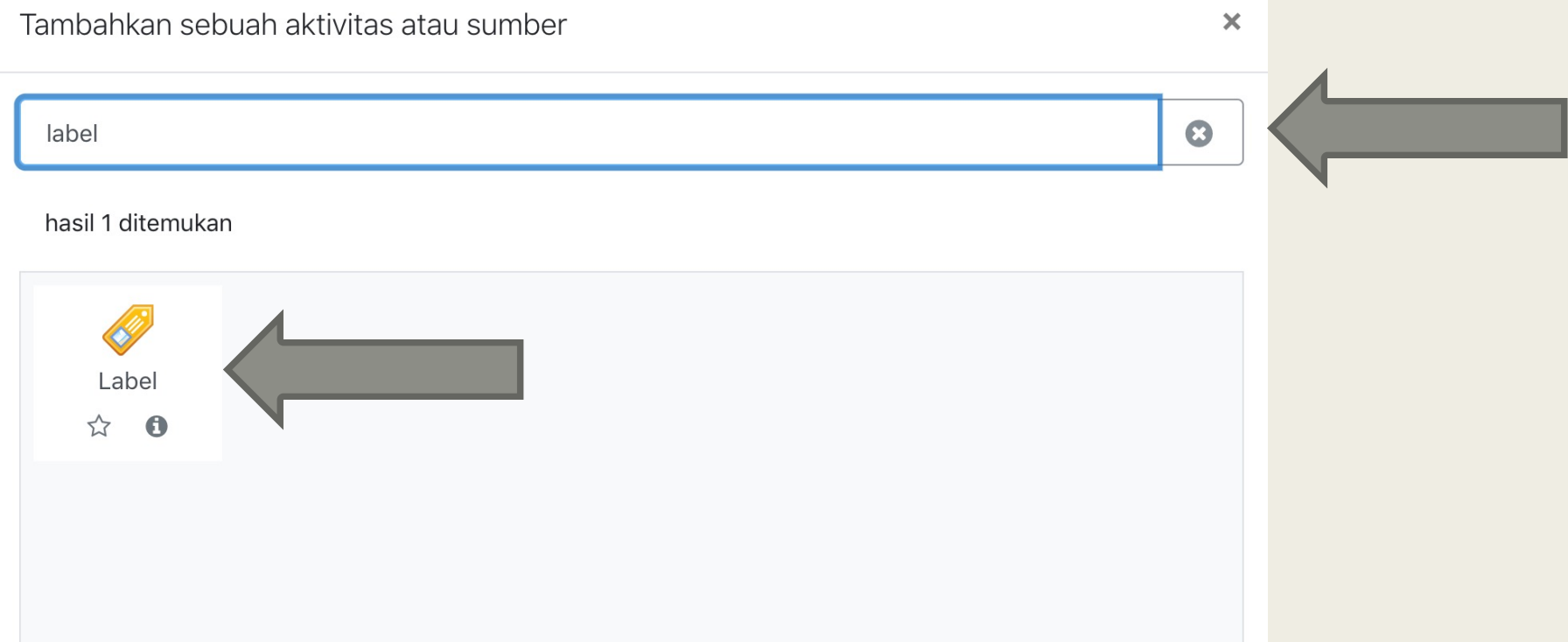

# Langkah 4 : Mengetikkan isi text dan simpan label

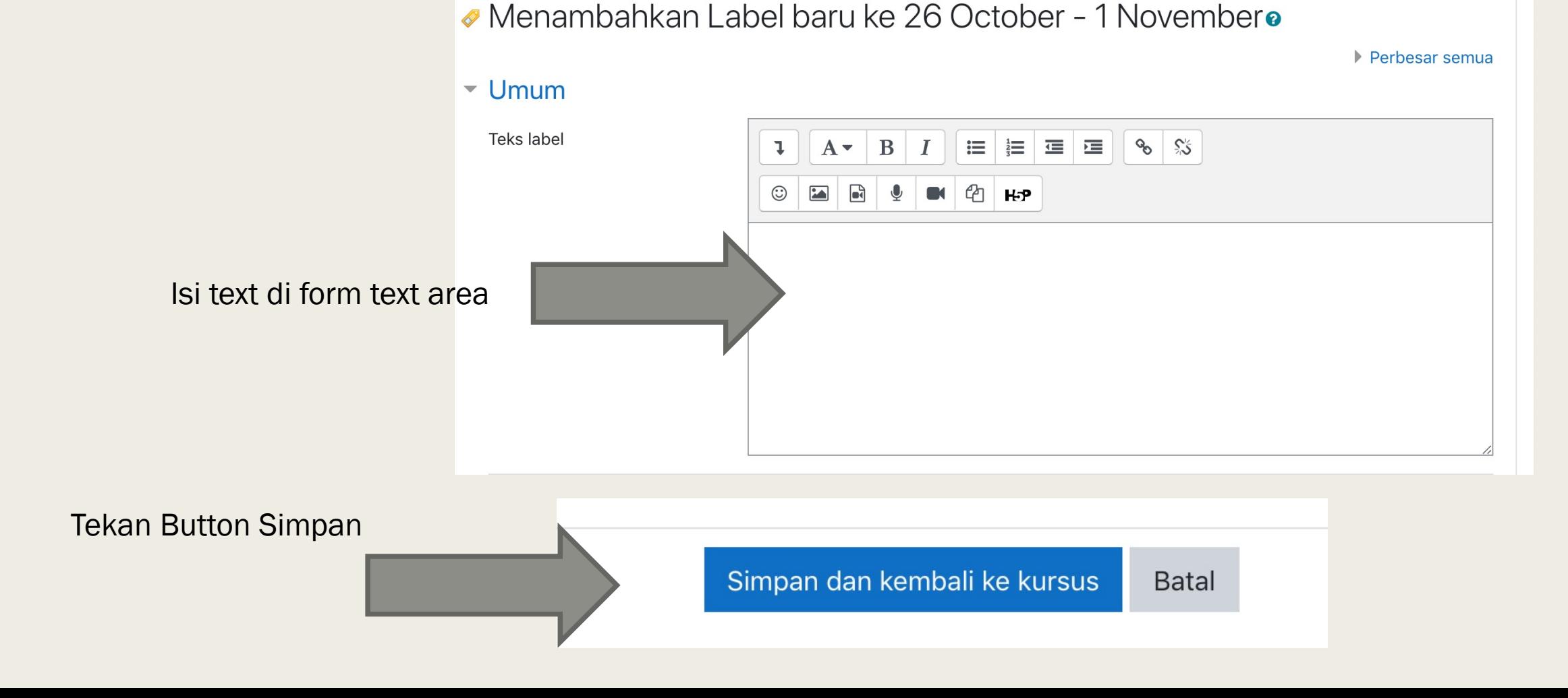

# LANGKAH 5 : MENAMBAHKAN VIDEO AUDIO

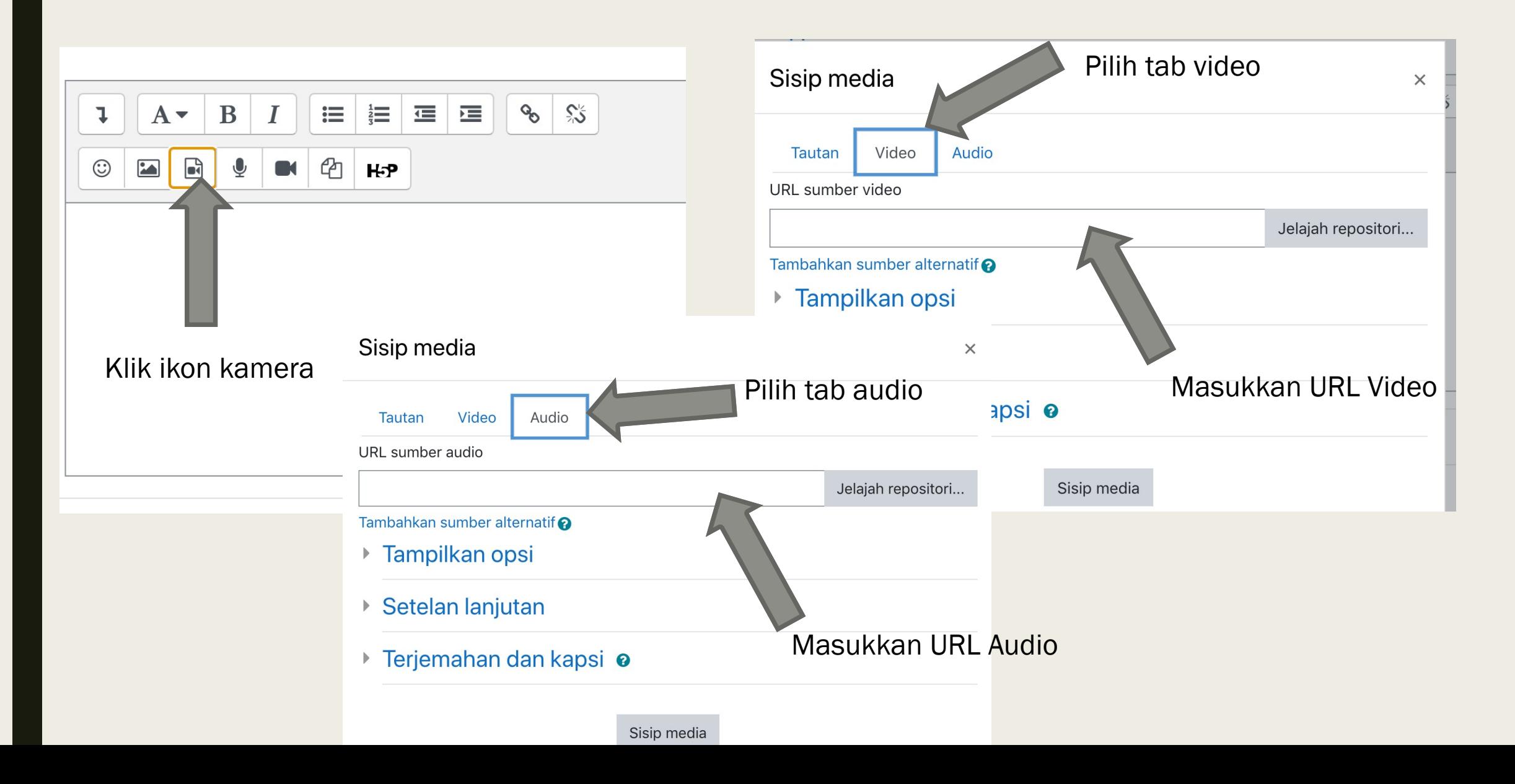